# **Aplikasi** *Online Marketplace* **pada PT.XYZ di Surabaya**

Hermawan Heriyanto<sup>1</sup>, Adi WIbowo<sup>2</sup>, Alexander Setiawan<sup>3</sup> Program Studi Teknik Informatika, Fakultas Teknologi Industri, Universitas Kristen Petra Jl. Siwalankerto 121-131, Surabaya 60236 Telp (031) – 2983455, Fax. (031) - 8417658 elf.buster@gmail.com<sup>1</sup>, adiw@petra.ac.id<sup>2</sup>, alexander@petra.ac.id<sup>3</sup>

# **ABSTRAK**

Keamanan merupakan hal yang diharapkan dalam proses transaksi jual-beli secara *online*. Hal ini dapat diwujudkan dengan adanya sistem rekening bersama. Salah satu contoh penerapan rekening bersama ialah *marketplace*. Di Indonesia sudah terdapat berbagai macam *marketplace* seperti [www.lazada.com,](http://www.lazada.com/) bukalapak.com da[n www.tokopedia.com.](http://www.tokopedia.com/)

Berdasarkan latar belakang tersebut PT. XYZ berusaha untuk membuat aplikasi *online marketplace* yang didukung dengan sistem rekening bersama.Aplikasi ini diharapkan akan menciptakan keamanan dan kenyamanan dalam proses jual-beli. Seluruh proses transaksi jual-beli, komplain maupun iklan terintegrasi dalam sistem sehingga mengurangi resiko *human error*.

Secara keseluruhan aplikasi telah sesuai dengan kebutuhan perusahaan maupun masyarakat. Masyarakat merasakan kemudahan dan keamanan dalam proses pembelian barang tanpa takut adanya penipuan. Begitu juga dengan penyedia barang akan mendapatkan kemudahan dalam mendapatkan *customer*.

**Kata Kunci:** Keamanan, Kemudahan, Aplikasi Online Marketplace, Rekening Bersama

## *ABSTRACT*

*Security is to be expected in the transaction process of buying and selling online. This can be realized by the joint account system. One example is the implementation of a joint account marketplace. In Indonesia there are various kinds of marketplaces such as www.lazada.com, bukalapak.com and [www.tokopedia.com.](http://www.tokopedia.com/)*

*Based on this background PT. XYZ trying to make an application online marketplace which is supported by the joint account system. This application is expected to create security and comfort in the process of buying and selling. The entire transaction process, complaint or advertisement will be integrated in the system, thereby reducing the risk of human error.*

*Overall the application in accordance with the needs of the company and the community. Feel the ease and security of society in the process of purchasing goods without fear of fraud. So also with suppliers will find it easy to get a customer.*

*Keywords: Joint Account, Online Marketplace Application, Easy, Security*

#### **1. PENDAHULUAN**

Keamanan merupakan hal yang diharapkan dalam proses transaksi jual-beli secara *online*. Pembeli berkeinginan bahwa nominal yang dibayarkan akan terbayar setelah adanya proses penerimaan barang. Begitu juga dengan penjual, penjual berkeinginan agar barang yang dijual sebelumnya telah dibayar terlebih dahulu. Dalam menanggulangi kasus ini, muncul penggunaan sistem rekening bersama. Penerapan dari sistem rekening bersama yaitu pada dasarnya sebagai penengah dalam proses transaksi jual-beli. Pada sistem rekening bersama pembeli

dapat menitipkan nominal pembayaran terlebih dahulu kepada sistem rekening bersama sebagai jaminan kepada penjual bahwa pembayaran telah terjadi, kemudian setelah adanya pengiriman barang nominal pembayaran akan dikirimkan kepada penjual.

Salah satu contoh penerapan sistem rekening bersama ialah *marketplace*. Munculnya berbagai situs *online marketplace*  seperti [www.lazada.com,](http://www.tokobagus.com/) [www.tokopedia.com](http://www.tokopedia.com/) maupun situs *online marketplace* lain merupakan bukti dari maraknya penggunaan *marketplace* sebagai tempat berkumpulnya penjual maupun pembeli dalam melakukan proses transaksi jual-beli.

PT.XYZ merupakan salah satu perusahaan yang ingin membantu masyarakat dalam melakukan transaksi jual-beli secara *online*  terutama barang dalam kategori tas. Dalam hal ini, PT.XYZ berencana untuk membuat suatu aplikasi *online marketplace* yang didukung dengan penerapan sistem rekening bersama (rekber) dan *transaction fee*. Aplikasi ini diharapkan dapat mengurangi rasa ketidakamanan pelanggan dalam melakukan pembelian tas secara *online* maupun memberikan kemudahan bekerjasama dengan berbagai macam *supplier* tas.

# **2. LANDASAN TEORI**

#### **2.1** *E-Marketplace*

*E-Marketplace* merupakan pasar *virtual* dimana penjual dan pembeli bertemu dan melakukan berbagai jenis transaksi. Disini orang melakukan proses transaksi dengan pertukaran barang maupun jasa untuk menghasilkan uang. Transaksi dalam dunia internet diartikan sebagai *e-commerce* [5]. Terdapat berbagai macam jenis transaksi yang dapat dilakukan dengan media internet, seperti: transaksi berupa blog, transaksi di forum, media sosial, toko *online* dan *e-marketplace* [3]*.*

*E-commerce* memiliki beberapa karakteristik yaitu: internet merupakan media perantara untuk mengintegrasi proses bisnis baik penjualan, pembelian, peserdiaan dan pemesanan. Tanpa internet sebagai media perantara, proses bisnis hanya berjalan secara manual dan biaya yang digunakan lebih besar [2]. Selain itu *e-commerce* juga memiliki beberapa jenis, yaitu: *Business to Business (B2B), Business to Consumer (B2C), Consumer to Consumer (C2C), Consumer to Business (C2B)* dan *Collaborative Commerce.* Marketplace termasuk dalam jenis *Business to Business (B2B).* Hal ini disebabkan karena transaksi jual-beli yang terjadi dalam *marketplace* melibatkan hubungan antar penjual bukan langsung pada tangan akhir (*enduser)/customer [4].* Selain itu pelaksanaan *marketplace* yang termasuk dalam jenis B2B membutuhkan komitmen jangka panjang dari organisasi sehingga menimbulkan kepercayaan dari semua pihak terutama kepercayaan dari pelanggan [1].

# **3. ANALISA dan DESAIN SISTEM**

# **3.1 Analisis Kebutuhan**

Alasan dilakukan pembuatan aplikasi *online marketplace* pada skripsi ini adalah untuk membuat *online marketplace* yang terpercaya dengan adanya penerapan sistem rekening bersama pada proses jual-beli. Sistem rekening bersama akan menjadi penengah dimana *customer* akan membayar terlebih dahulu

kepada *marketplace* sehingga tidak takut adanya penipuan dari penyedia barang dan dari pihak penyedia barang juga tidak akan takut *customer* tidak akan membayar karena telah membayar.

Berikut merupakan beberapa contoh aplikasi *online marketplace* di Indonesia:

#### *3.1.1 Tokopedia*

Tokopedia merupakan salah satu *online marketplace* terbesar di Indonesia. Penjualan barang pada Tokopedia menggunakan harga pas. Harga dapat dibedakan menjadi 2 jenis, yaitu harga grosir maupun harga retail. Hal ini tergantung dari jumlah pembelian barang. Selain itu juga terdapat minimum pemesanan yang dapat dilakukan oleh *customer*. Dalam hal pembayaran, proses pembayaran dapat dicek secara otomatis hal ini dikarenakan Tokopedia terhubung dengan berbagai bank besar di Indonesia. Selain itu juga terdapat fitur hitung ongkos kirim dan pelacakan pesanan karena didukung oleh berbagai jasa pengiriman, seperti TIKI, JNE, Pandu Logistic maupun First Logistic.

Pada Tokopedia, seluruh masyarakat dapat mendaftarkan diri sebagai *supplier* secara gratis. Berikut merupakan urutan proses pendaftaran sebagai *supplier*:

- 1. Mengisi domain dan nama dari toko yang ingin dibuka pada Tokopedia.
- 2. Mengisikan pemilihan kurir untuk pengiriman barang. Pemilihan dapat berdasarkan provinsi, kota, kecamatan, maupun jenis pengiriman dari setiap kurir.
- 3. Mengisikan biodata pemilik toko.
- 4. Mengisi *captcha* yang tertera pada *form* pendaftaran
- 5. Setelah melakukan pendaftaran, akan dikirimkan *e-mail* aktivasi akun. Pemilik harus melakukan aktifasi agar dapat menggunakan akun yang didaftarkan.
- 6. Setelah melakukan aktifasi, pemilik dapat melakukan kelengkapan aktifasi dengan melakukan aktifasi nomor telepon yang telah didaftarkan. Selain itu, Tokopedia juga melakukan *survey* singkat mengenai asal mula mengenal Tokopedia.
- 7. Setelah semua teraktifasi, pemilik dapat melakukan penjualan

Berbagai fitur ditawarkan oleh Tokopedia kepada *supplier* yang telah terdaftar. Berikut merupakan fitur yang didapatkan oleh *supplier*:

- 1. Submenu Kotak Masuk
	- a. Fitur pesan yang berguna untuk menerima maupun mengirimkan pesan. Fitur ini hampir sama dengan *email*
	- b. Fitur Diskusi Produk. Disini *supplier* dapat mendiskusikan produk yang dijual
	- c. Fitur *Review*. *Supplier* dapat memberikan *review* tentang barang yang dijual setelah adanya transaksi dari barang tersebut.
	- d. Notifikasi harga, berguna untuk memberitahukan info tentang harga dari suatu barang.
- 2. Submenu Toko

Disini *supplier* dapat melihat dan menggunakan berbagai fitur yang berhubungan dengan penjualan. Sebagai contohnya: dapat melihat *history* penjualan yang terjadi, daftar transaksi, konfirmasi pesanan, dan melihat status pengiriman. Selain itu *supplier* juga dapat melihat maupun menambahkan produk yang dijual, mengatur iklan, melakukan pengaturan terhadap toko yang dimiliki *supplier* dan dapat melakukan pengaturan *admin* dari toko tersebut.

3. Submenu Profil Saya

Selain menjadi supplier, di submenu ini Tokopedia menyediakan fitur yang hampir sama dengan *customer,* yaitu fitur untuk melakukan pembelian, melakukan pemilihan toko favorit dan melakukan perubahan biodata akun.

Ketiga submenu merupakan fitur *default* yang didapat supplier jika mendaftarkan diri pada Tokopedia. Adapun fitur tambahan yaitu dengan cara menjadi *Gold Merchant* dari Tokopedia dengan melakukan pembayaran sebagai bukti pelanggan khusus Tokopedia.

Dalam proses pembayaran, Tokopedia menggunakan konsep rekening bersama. Adapun konsep rekening bersama Tokopedia sebagai berikut:

- 1. *Customer* melakukan pemesanan dan pembayaran barang.
- 2. Dana akan masuk dalam saldo Tokopedia.
- 3. Pemesanan akan dikirimkan kepada pihak *supplier*. Jika pihak *supplier* tidak melakukan konfirmasi penerimaan pemesanan dalam waktu 3 hari, pemesanan akan otomatis dibatalkan dan dana akan kembali ke saldo *customer* pada Tokopedia.
- 4. Jika *supplier* juga tidak melakukan pengisian nomor resi sebagai bukti pengiriman barang dalam waktu 5 hari, pemesanan juga akan dibatalkan dan dana akan kembali kepada *customer.*
- 5. Ketika kurir pengiriman telah memberikan update bahwa barang telah diterima, *supplier* hanya tinggal menunggu konfirmasi dari *customer.*
- 6. Jika *customer* tidak melakukan konfirmasi dalam 3 hari, transaksi tersebut dianggap telah selesai dan dana akan dimasukkan pada saldo *supplier* di Tokopedia.

## *3.1.2 Bukalapak*

Bukalapak merupakan salah satu *online marketplace* terbesar di Indonesia. Penggunaan bukapalak dapat memberikan 6 keuntungan, yaitu:

- 1. Penjual akan mendapatkan SMS (jaringan GSM) setiap ada pesanan. Jadi penjual bisa fokus jualan online tanpa buangbuang waktu melayani calon pembeli yang tidak serius.
- 2. Penjual akan mendapatkan *feedback* positif secara otomatis dari sistem walaupun pembeli tidak memberikannnya.
- 3. Dari segi pembayaran, diadopsi konsep dari rekening bersama yaitu:
	- a. *Customer* melakukan pembayaran atas barang yang telah dipesan. Pembayaran tersebut akan ditujukan kepada Bukalapak.
	- b. Bukalapak akan mengirimkan notifikasi kepada penyedia barang untuk mengirimkan barang tersebut kepada *customer*.
	- c. Setelah adanya pengiriman barang, penyedia barang akan mendapatkan uang setelah ada konfirmasi dari *customer.* Jika dalam waktu 1x24 jam tidak ada konfirmasi, transaksi dinyatakan telah selesai.
- 4. Bukalapak menggunakan SEO dalam mengelola situsnya, hal ini digunakan untuk membangun keunggulan dalam mesin pencarian seperti pada Google.
- 5. Bukalapak juga memberikan fitur perhitungan ongkos kirim. Ongkos kirim akan terhitung secara otomatis.
- 6. Bukalapak memberikan edukasi tentang kewirausahaan *online* meliputi tips maupun trik dalam melakukan penjualan secara *online*

Pada Bukalapak, seluruh masyarakat dapat mendaftarkan diri sebagai penjual secara gratis. Berikut merupakan urutan proses pendaftaran sebagai penjual:

- 1. Mengisikan data yang diperlukan pada *form* pendaftaran, meliputi *username*, *password*, nama lengkap dan *e-mail*.
- 2. Setelah melakukan pendaftaran, akan dikirimkan *e-mail* aktivasi akun. Pemilik harus melakukan aktifasi agar dapat menggunakan akun yang didaftarkan.

# *3.1.3 Elevenia*

Elevenia merupakan produk dari PT XL Planet yang merupakan *joint venture* antara PT XL Axiata,Tbk dan SK Planet Co., Ltd. PT XL Axiata,Tbk merupakan salah satu perusahaan telekomunikasi terbesar di Indonesia. Sedangkan SK Planet Co., Ltd. merupakan salah satu perusahaan layanan digital dan pemilik dari *brand e-commerce* terbesar di Korea Selatan, 11st.co.kr.

Konsep transaksi yang dimiliki Elevenia menggunakan Escrow System yang merupakan penerapan sistem rekening bersama. Adapun sistem ini sebagai berikut:

- 1. Pembeli melakukan transaksi di Elevenia,
- 2. Elevenia akan memberikan notifikasi kepada penjual atas transaksi yang terjadi,
- 3. Setelah ada pemberitahuan dari Elevenia, penjual mengirimkan barang kepada pembeli,
- 4. Setelah menerima barang, pembeli harus melakukan konfirmasi pembelian,
- 5. Setelah adanya konfirmasi, Elevenia melakukan pencairan dana kepada penjual.

Elevenia memberikan berbagai macam keuntungan baik kepada pembeli maupun penjual. Keuntungan yang didapat pembeli ialah adanya beragam produk, pilihan pembayaran, token, koin, voucher, *online delivery tracking, customer support* 24 jam, aplikasi *mobile,* fitur pembatalan dan pengembalian barang. Sedangkan keuntungan yang didapat oleh penjual ialah adanya *seller zone* yang mendukung program pelatihan, studio foto, serta *workshop* yang menarik, pencairan dana cepat, komisi transaksi yang kompetitif, *customer support* 24 jam, toko *online* atas nama penjual.

Pada Elevenia, sistem kerjasama yang digunakan antara penjual dan Elevenia ialah sistem bagi hasil, dimana setiap transaksi yang terjadi pada Elevenia akan dikenakan biaya. Adapun contoh biaya yang diterapkan dalam Elevenia dapat dilihat pada [Gambar](#page-2-0)  [1](#page-2-0)

| Kategori                      | Biaya Transaksi(Barang Tersedia)                               | Biaya Transaksi(Barang Bekas) |
|-------------------------------|----------------------------------------------------------------|-------------------------------|
| Fashion                       | 10%                                                            | 5%                            |
| Beauty and Health             | 10%                                                            | 5%                            |
| Baby and Kids                 | 10%                                                            | 5%                            |
| Home and Garden               | 10%                                                            | 5%                            |
| Gadget and Computer           | 5% (Untuk Biaya Transaksi<br>aksesoris dan suplai kantor 10%)  | 5%                            |
| Electronics                   | 5 % (Untuk Biaya Transaksi<br>aksesoris dan suplai kantor 10%) | 5%                            |
| Sport, Hobbies and Automotive | 10%                                                            | 5%                            |
| Service and Foods             | 10%                                                            | 40/2                          |

<span id="page-2-0"></span>**Gambar 1 Persentase biaya yang dikenakan setiap transaksi**

#### *3.1.4* Analisa Perbedaan *Marketplace*

Perbedaan *Marketplace* pada proses pemesanan dan pembayaran barang dapat dilihat pada [Tabel 1.](#page-2-1) Perbedaan proses pengiriman dapat dilihat pada [Tabel 2.](#page-2-2)

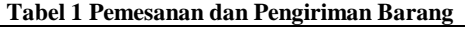

<span id="page-2-1"></span>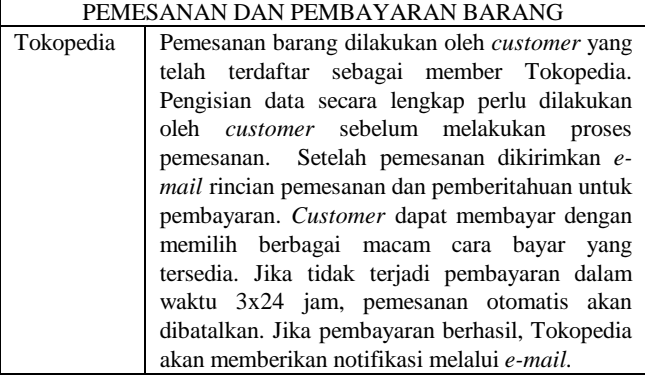

#### **Tabel 1 Pemesanan dan Pengiriman Barang(Lanjutan)** PEMESANAN DAN PEMBAYARAN BARANG

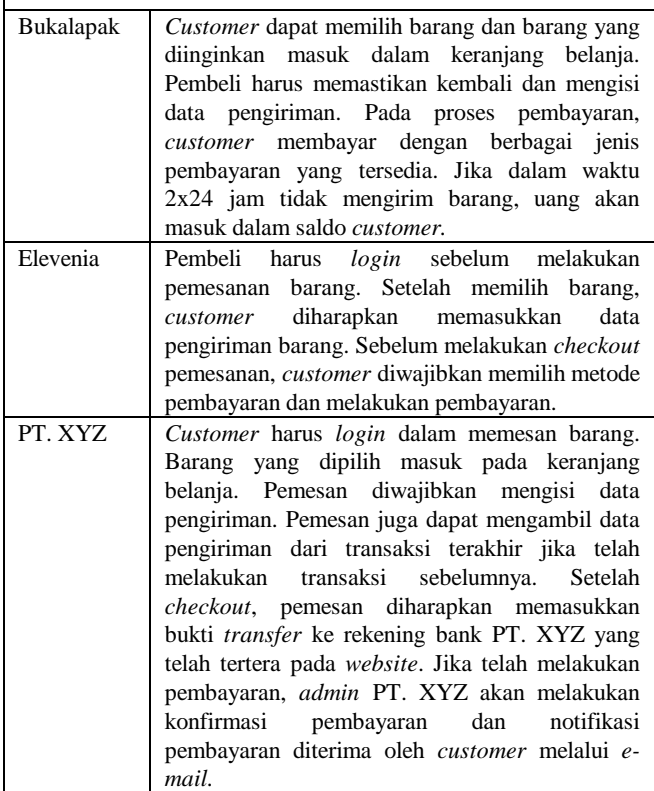

#### **Tabel 2 Pengiriman Barang**

<span id="page-2-2"></span>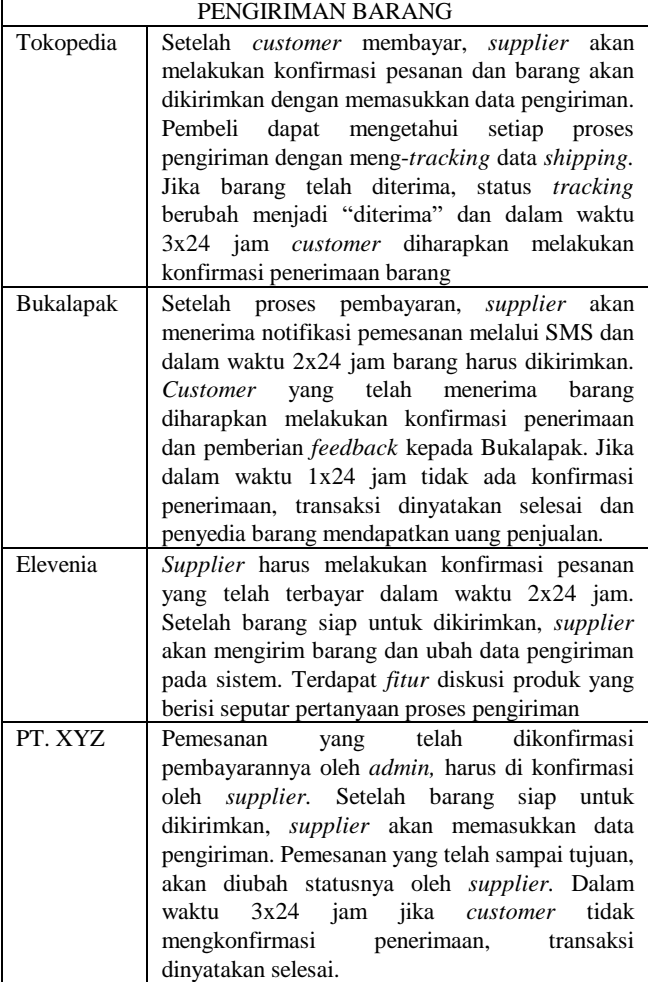

# **3.2 Analisa Sistem (***Software***)**

Dalam skripsi ini, program aplikasi yang digunakan akan menerapkan sistem rekeneing bersama sebagai sistem pokok dalam proses jual-beli. Adapun proses penjualan akan dibagi menjadi 3 tahap, meliputi proses pemesanan, pembayaran dan pengiriman barang.

## *3.2.1 Pemesanan Barang*

Pada Proses pemesanan barang, data barang yang dipesan dan biaya kirim akan dicatat dan sistem akan memberikan konfirmasi pencatatan pesanan yang dilakukan oleh *customer* menggunakan media *e-mail*.

#### *3.2.2 Pembayaran Customer*

Pada Proses pembayaran, data pembayaran akan dicatat dan *admin* PT.XYZ akan memberikan konfirmasi pembayaran kepada *customer*. Setelah *admin* memberikan konfirmasi, sistem akan memberikan notifikasi kepada *supplier* bahwa pemesanan telah dibayar oleh *customer.* Penjelasan proses pembayaran *customer* dapat dilihat pada [Gambar 2.](#page-3-0)

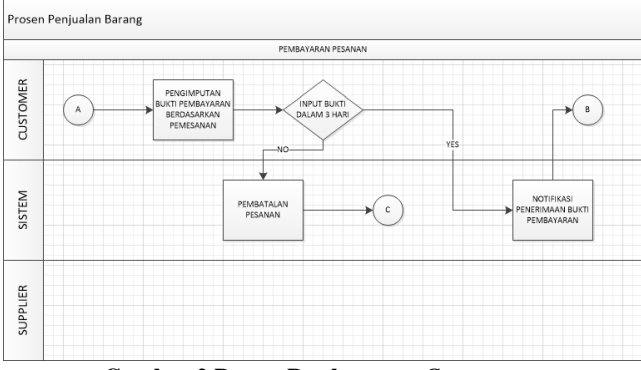

**Gambar 2 Proses Pembayaran** *Customer*

#### <span id="page-3-0"></span>*3.2.3 Pengiriman Barang*

Pada proses pengiriman barang, data pengiriman barang akan disimpan dan notifikasi setiap tahap pengiriman barang akan diterima oleh *customer*. Penjelasan proses pengiriman barang dapat dilihat pada [Gambar 3.](#page-3-1)

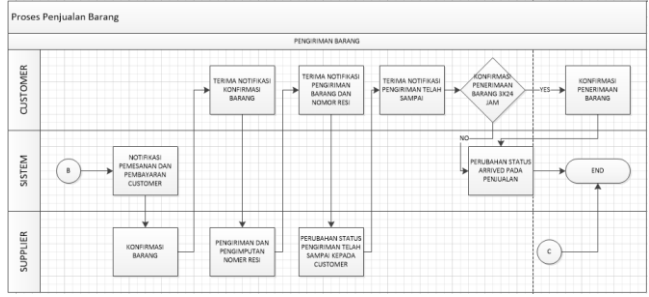

**Gambar 3 Proses Pengiriman Barang**

# <span id="page-3-1"></span>**4. PENGUJIAN SISTEM**

#### **4.1 Pengujian Pemesanan Barang**

*Customer* yang berkunjung pada aplikasi marketplace ini dapat melihat berbagai macam barang yang dijual tanpa perlu melakukan proses login. Akan tetapi, jika ingin melakukan pemesanan barang dengan memasukan pada keranjang belanja, perlu dilakukan proses login terlebih dahulu. Setelah memasukan semua barang yang ingin dibeli pada keranjang belanja, *customer* dapat melihat kembali kesesuaian pemesanan barang yang dilakukan seperti [Gambar 4.](#page-3-2)

| Price           | Quantity | Weight   | Subtotal        |
|-----------------|----------|----------|-----------------|
| Rp 2.000.000.00 |          | 700 gram | Rp 2.000.000.00 |
| Rp 3.000.000.00 |          | 800 gram | Rp 3.000.000.00 |
|                 |          |          |                 |

**Gambar 4** *Shopping Cart*

<span id="page-3-2"></span>Data-data tujuan yang diperlukan harus diisi dengan lengkap dan jelas agar proses perhitungan biaya *shipping* dan proses pengiriman berjalan dengan lancar. Sebagai contohnya untuk *field* nama diisi dengan Hermawan, *field phone number* diisi dengan 08223141788, *field address* diisi dengan jl.malang 2, *field* provinsi dipilih Jawa Timur, *field city* dipilih Kediri. Setelah selesai mengisi data secara lengkap, dengan menekan tombol *updates shipping cost* akan dilakukan perhitungan biaya *shipping* seperti pada [Gambar 5.](#page-3-3) Jika ingin mendapatkan data pengiriman terakhir yang telah terjadi dapat mencintang *fitur* pengambilan *history* pengiriman terakhir. Setelah melakukan proses checkout, customer akan mendapatkan notifikasi pembelian barang melalui *e-mail.*

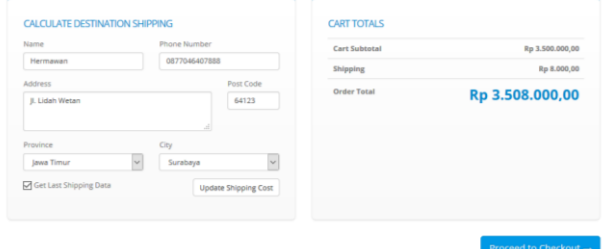

**Gambar 5 Data Tujuan dan** *Shipping*

#### <span id="page-3-3"></span>**4.2 Pengujian Pembayaran** *Customer*

*Customer* yang telah melakukan proses pembelian barang, dapat melihat status dari pesanan seperti pada [Gambar 6.](#page-3-4) Bagi *customer* yang belum melakukan proses pembayaran, dapat melakukan proses pembayaran dengan metode *transfer* dan menginput bukti *transfer* seperti pada [Gambar 7.](#page-3-5)

| Show 10<br>$ v $ entries    |               |                    |              | Search:          |
|-----------------------------|---------------|--------------------|--------------|------------------|
| <b>Order Number</b>         | Date of Order | <b>Total Sales</b> | Sales Status | Action           |
|                             | 2016-05-23    | Rp 5.008.000,00    | Order        | Check Detail     |
| Showing 1 to 1 of 1 entries |               |                    |              | Next<br>Previous |

**Gambar 6** *List* **Pembelian Barang**

<span id="page-3-4"></span>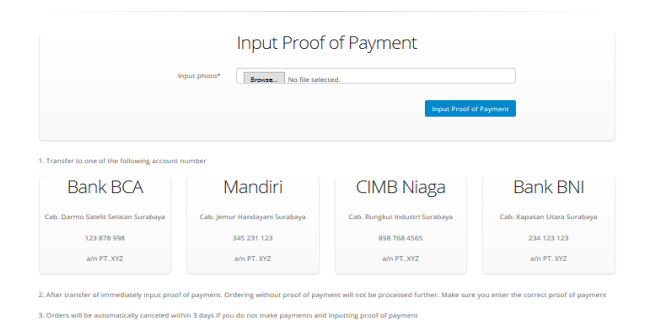

<span id="page-3-5"></span>**Gambar 7 Penginputan Bukti** *Transfer*

Status pembelian akan berubah menjadi *payment* seperti [Gambar](#page-4-0)  [8](#page-4-0) dan *customer* hanya tinggal menunggu barang datang dengan melihat status pengiriman sepert[i Gambar 9](#page-4-1) jika telah melakukan pembayaran.

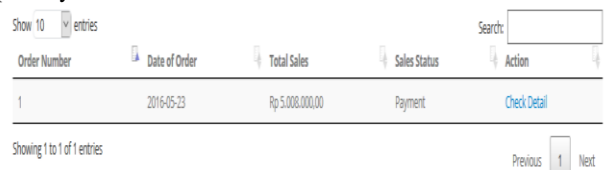

#### **Gambar 8 Perubahan Status Pembayaran**

<span id="page-4-0"></span>

| <b>Detail Status Sales</b> |                      |                   |                              |                          |
|----------------------------|----------------------|-------------------|------------------------------|--------------------------|
| <b>Number of Sales</b>     | <b>Supplier Name</b> | <b>Nomor Resi</b> | <b>Status Penjualan Item</b> | <b>Detail Item</b>       |
|                            | <b>Toko Heri</b>     | Not Delivered Yet | <b>Waiting Confirmation</b>  | <b>Check Detail Item</b> |
|                            |                      |                   |                              |                          |

**Gambar 9 Status Pengiriman Barang**

<span id="page-4-1"></span>Proses konfirmasi pembayaran *customer* dapat dilakukan oleh admin PT. XYZ jika *customer* telah melakukan penginputan bukti transfer dengan mengubah status *payment* seperti pada [Gambar 10](#page-4-2) menjadi *payment confirmation* seperti pada [Gambar](#page-4-3)  [11](#page-4-3) da[n Gambar 12.](#page-4-4)

| Order                       | Order Canceled<br>Payment | Payment Confirmation |   | Waiting Confirmation |   | Confirmation  | Shipping           | Shipping Done |                | Arrived |
|-----------------------------|---------------------------|----------------------|---|----------------------|---|---------------|--------------------|---------------|----------------|---------|
| Show 10<br>$\vee$           | entries                   |                      |   |                      |   |               |                    | Search        |                |         |
| Order Number                | ь.<br>Date of Order       | Customer Name        | ٠ | <b>Phone Number</b>  | ٠ | <b>Status</b> | <b>Total Order</b> | ٠             | Action         |         |
|                             | 2016-05-23                | Heri                 |   | 0877046407888        |   | Payment       | Rp 5.008.000.00    |               | Settle Payment |         |
| Showing 1 to 1 of 1 entries |                           |                      |   |                      |   |               |                    |               |                |         |

<span id="page-4-2"></span>**Gambar 10** *List* **Penjualan Status** *Payment*

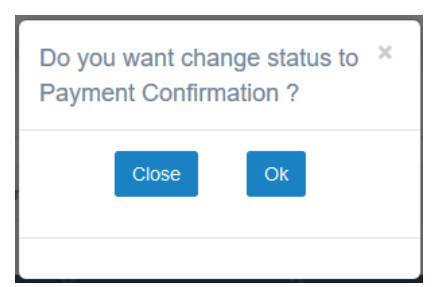

**Gambar 11 Perubahan Status** *Payment*

<span id="page-4-3"></span>

| Order                              | <b>Order Canceled</b><br>Payment | Payment Confirmation      | Waiting Confirmation | Confirmation<br>Shipping<br><b>Shipping Done</b> | Shipping Done-Complain | Arrived  |
|------------------------------------|----------------------------------|---------------------------|----------------------|--------------------------------------------------|------------------------|----------|
| Show 10<br>$\sqrt{\text{entries}}$ |                                  |                           |                      |                                                  | Search:                |          |
| <b>Order Number</b>                | в<br>Date of Order               | ٠<br><b>Customer Name</b> | Phone Number         | # Status                                         | + Total Order          | # Action |
|                                    | 2016-05-23                       | Hari                      | 0877048407888        | Payment Confirmation                             | Rp 5.008.000.00        | Done     |
| $\overline{2}$                     | 2018-05-25                       | TOP                       | 082231456789         | Payment Confirmation                             | Ro 5,770,000.00        | Done     |
| 3                                  | 2016-05-26                       | Michael                   | 081234667788         | Payment Confirmation                             | Rp 7.250.000,00        | Done     |
| 4                                  | 2016-05-26                       | Oailia S                  | 0877712331123        | Payment Confirmation                             | Rp 3.000.000.00        | Done     |
| 5                                  | 2016-05-27                       | Alex                      | 087702358899         | Payment Confirmation                             | Rp 4.250.000,00        | Done     |

<span id="page-4-4"></span>**Gambar 12** *List* **Penjualan dengan Status** *Payment Confirmation*

# **4.3 Pengujian Pengiriman Barang**

Penjualan yang telah dikonfirmasi pembayarannya oleh *admin* PT. XYZ akan dimunculkan dalam bagian *waiting confirmation* per-*supplier* seperti [Gambar 13.](#page-4-5)

| Order                     | <b>Order Canceled</b><br>Payment | Psyment Confirmation   | Waiting Confirmation | Confirmation        | Shipping             | <b>Shipping Done</b> | Shipping Done-Complain | Arived          |
|---------------------------|----------------------------------|------------------------|----------------------|---------------------|----------------------|----------------------|------------------------|-----------------|
| Show 10<br>$\vee$ ertries |                                  |                        |                      |                     |                      |                      | Search:                |                 |
| <b>Order Number</b>       | a<br>Date of Order               | <b>4</b> Customer Name | + Supplier Name      | <b>&amp;</b> Status |                      |                      | View Order Item        | <b>4</b> Action |
|                           | 2016-05-23                       | Hari                   | Toko Heri            |                     | Waiting Confirmation |                      | View Order Item        | Change          |
|                           |                                  |                        |                      |                     |                      |                      |                        |                 |

<span id="page-4-5"></span>**Gambar 13** *List* **Penjualan dengan Status** *Waiting Confirmation*

*Supplier* diwajibkan mengkonfirmasi pemesanan yang dilakukan oleh *customer* dan hasil konfirmasi akan ditampilkan seperti pada [Gambar 14.](#page-4-6)

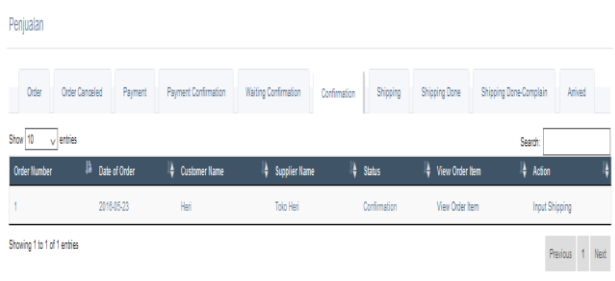

<span id="page-4-6"></span>**Gambar 14** *List* **Penjualan dengan Status** *Confirmation*

Informasi konfirmasi juga akan diberikan kepada *customer* seperti [Gambar 15.](#page-4-7) Selanjutnya barang yang sudah siap akan dikirimkan melalui kurir JNE dan pihak *supplier* akan memasukkan data keterangan *shipping* seperti [Gambar 16.](#page-4-8) Informasi pengiriman barang dengan detail pengiriman juga akan diberikan kepada *customer* seperti pad[a Gambar 17.](#page-5-0)

| <b>Detail Status Sales</b>                                                                                         | x |
|----------------------------------------------------------------------------------------------------|---|
| Number of Sales<br><b>Supplier Name</b><br><b>Status Penjualan Item</b><br><b>Detail Item</b><br><b>Nomor Resi</b> |   |
| Confirmation<br>Not Delivered Yet<br>Check Detail Item<br>Toko Heri                                                |   |
|                                                                                                    |   |

<span id="page-4-7"></span>**Gambar 15 Informasi Konfirmasi kepada** *Customer*

| <b>ID Detail Supplier Penjualan</b><br><b>Courier Service</b><br><b>JNE</b><br><b>Receipt Number</b><br>1892297430009 | <b>Input Shipping</b> | ×                     |
|----------------------------------------------------------------------------------------------------|-----------------------|-----------------------|
|                                                                                                    |                       |                       |
|                                                                                                    |                       |                       |
|                                                                                                    |                       |                       |
|                                                                                                    |                       |                       |
|                                                                                                    |                       |                       |
|                                                                                                    |                       |                       |
|                                                                                                    |                       | <b>Input Shipping</b> |

<span id="page-4-8"></span>**Gambar 16 Memasukkan Data** *Shipping*

| <b>Detail Status Sales</b> |               |                       |                          |  |
|----------------------------|---------------|-----------------------|--------------------------|--|
| <b>Supplier Name</b>       |               | Status Penjualan Item | Detail Item              |  |
| Toko Heri                  | 1892297430009 | <b>Shipping</b>       | <b>Check Detail Item</b> |  |
|                            |               |                       |                          |  |
|                            |               | <b>Nomor Resi</b>     |                          |  |

**Gambar 17 Detail Pengiriman kepada** *Customer*

<span id="page-5-0"></span>Apabila barang telah sampai pada tujuan, pihak *supplier* akan merubah status penjualan menjadi *shipping done* seperti [Gambar 18](#page-5-1) dan [Gambar 19.](#page-5-2)

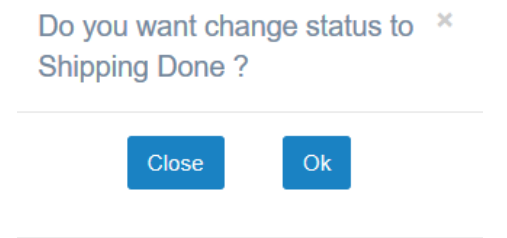

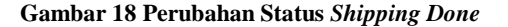

<span id="page-5-1"></span>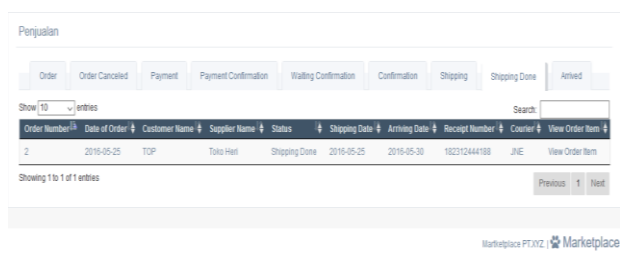

<span id="page-5-2"></span>**Gambar 19** *List* **Penjualan dengan Status** *Shipping Done*

Penerimaan barang yang tidak dikonfirmasi selama 3x24 jam akan dianggap benar dan transaksi dinyatakan selesai. Transaksi selesai dapat dilihat pada [Gambar 20.](#page-5-3) *Customer* yang belum menerima barang tetapi status pengiriman telah sampai dapat melakukan komplain bahwa barang belum diterima*. Supplier*  harus melakukan konfirmasi dengan memasukkan bukti pengiriman barang yang telah sampai tujuan seperti pada [Gambar 21](#page-5-4) da[n Gambar 22.](#page-5-5)

| Order                                   | <b>Order Canceled</b> | Payment                   | Payment Confirmation   | Waiting Confirmation | Confirmation         | Shipping                  | Shipping Done              | Shipping Done-Complain | Arrived              |
|-----------------------------------------|-----------------------|---------------------------|------------------------|----------------------|----------------------|---------------------------|----------------------------|------------------------|----------------------|
| Show 10<br>$\sqrt{\phantom{a}}$ entries |                       |                           |                        |                      |                      |                           |                            | Search:                |                      |
| <b>Order Number</b>                     | в<br>Date of Order    | ٠<br><b>Customer Name</b> | <b>4</b> Supplier Name | a status là          | <b>Shipping Date</b> | <b>Arriving Date</b><br>٠ | ь<br><b>Receipt Number</b> | Courier<br>٠           | а<br>View Order Item |
|                                         | 2016-05-23            | Heri                      | Toko Heri              | Amived               | 2016-05-24           | 2016-06-26                | 1892297430009              | JVE                    | View Order hem       |
| $\overline{c}$                          | 2016-05-25            | TOP                       | Toko Heri              | Amived               | 2016-05-25           | 2016-05-31                | 182312444188               | JVE                    | View Order Item      |
|                                         | 2016-05-26            | Michael                   | Toko Heri              | Arrived              | 2016-05-27           | 2016-06-13                | 189229743123               | JVE                    | View Order Item      |
|                                         | 2016-05-26            | Ogilia S                  | Toko Heri              | Anived               | 2010-05-20           | 2015-05-29                | 1892297430545              | JVE                    | View Order Item      |
| 8                                       | 2016-05-27            | Alex-                     | Toko Heri              | Amived               | 2016-05-25           | 2015-05-30                | 123546655677               | JVE.                   | View Order Item      |

<span id="page-5-3"></span>**Gambar 20** *List* **Transaksi** *Selesai*

| Order   | Order Canceled | Payment | Payment Confirmation                                                                                                  | Waiting Confirmation | Confirmation | Shipping | <b>Shipping Done</b> | Shipping Done-Complain                                                                                     | Arived |
|---------|----------------|---------|----------------------------------------------------------------------------------------------------|----------------------|--------------|----------|----------------------|----------------------------------------------------------------------------------------------------|--------|
| Show 10 | $\vee$ entries |         |                                                                                                    |                      |              |          |                      | Search                                                                                                    |        |
|         |                |         | Order Number <sup>13</sup> Date of Order $\frac{1}{2}$ Customer Name $\frac{1}{2}$ Supplier Name $\frac{1}{2}$ Status |                      |              |          |                      | \$ Shipping Date \$ Arriving Date \$ Receipt Number \$ Courier \$ View Order Nem \$ Follow Up Complaint \$ |        |

<span id="page-5-4"></span>**Gambar 21** *List* **Penjualan dengan Status** *Shipping Done-Complain*

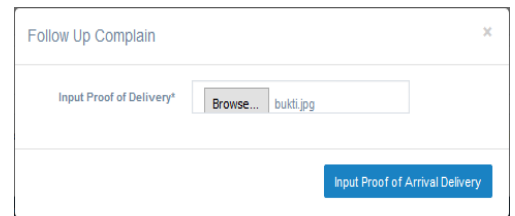

<span id="page-5-5"></span>**Gambar 22 Memasukkan Bukti Pengiriman Barang Sampai**

# **5. KESIMPULAN**

Berdasarkan hasil pengujian dapat disimpulkan beberapa hal berikut:

- 1. Penerapan Sistem Rekening Bersama dibagi menjadi 3 tahap , antara lain:
	- Pemesanan : Pemesanan barang disertai perhitungan biaya kirim yang dicatat dalam sistem.
	- Pembayaran: Pembayaran *customer* disertai dengan konfirmasi oleh *admin* PT. XYZ
	- Pengiriman : Pengiriman barang disertai detail pengiriman barang.
- 2. Semua notifikasi untuk proses jual-beli menggunakan *email.*

# **6. DAFTAR PUSTAKA**

- [1] Beige, S.A.K., dan Abdi, F. 2014. *On The Critical Success Factors for B2B E-Marketplace. Decision Science Letters* 4 (2015) 77-86.
- [2] Farzaneh, M.K. 2014. *Evaluation of Use of ERP in E-Commerce: Methods and Strategies*. *Research Journal of Applied Sciences, Engineering and Technology 7(20): 4171-4174.*
- [3] Kardianawati, A. 2015. Perancangan Gamifikasi Berbasis *Appreciative Inquiry* untuk Penginkatan Data Saing *E-Marketplace* UMKM. Techno.COM Vol. 14 No. 3.
- [4] Laudon, K.C., dan Traver, C.G. 2013. *E-commerce* (9<sup>th</sup> ed). Pearson.
- [5] Turban, E. 2012. *Electronic Commerce* (7<sup>th</sup> ed). Pearson.